# Final Festivation

# **Gruppe 06**

Mark Veser Julius Fischer Fernando Martin Garcia Raymond Schätzle Niklas Stahl

# **Tutor**

Michael Pospiech

14.01.2023 Beta GDD v1.0

# <span id="page-1-0"></span>Inhaltsverzeichnis

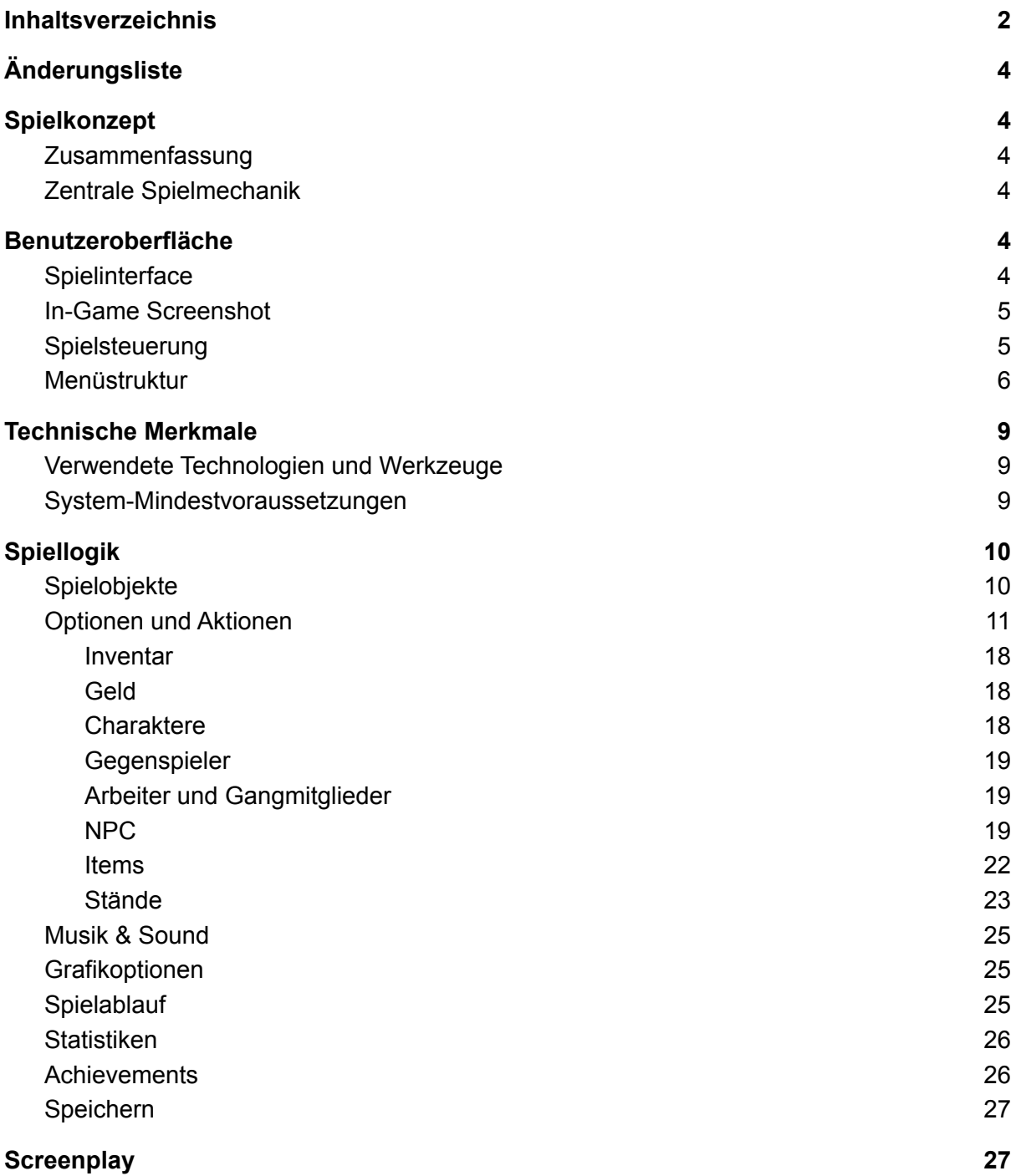

# <span id="page-2-0"></span>Änderungsliste

- In-Game Screenshots statt Konzeptzeichnungen
- Text Zentrale Spielmechanik angepasst
- Screenshot des aktuellen Haupt- und Einstellungsmenüs eingefügt
- Auflistung der Spielobjekte hinzugefügt
- Aktionen "Konfiszieren" und "Beobachten" entfernt
- Aktionen "Stand verlieren", "Stand leveln" und "NPC einstellen", "Charakter/NPC auswählen", "Item aufheben". "Item an einem Stand ablegen" und "Item benutzen" hinzugefügt
- Inventar hinzugefügt
- Geld hinzugefügt
- Charaktere aufgetrennt in spielbare Charaktere, Gegenspieler, Arbeiter und **Gangmitglied**
- NPC "auswählbare NPC" hinzugefügt
- Items aktualisiert (Bratwurst, Berliner, Pommes, Cola, Feuerwerk, Grillzange gestrichen)
- Stände: Typ Lieferzone gestrichen
- Stände: Typen Eigenschaften hinzugefügt
- Stände: Fahndungslevel und Anziehungsstufe hinzugefügt
- Stände: Bezirke ergänzt
- Grafikoptionen ergänzt
- Achievements reduziert
- Speichern aktualisiert

# Spielkonzept

# <span id="page-3-0"></span>Zusammenfassung

In Final Festivation arbeitet und trickst man seine Spielfigur zur Herrschaft über die Mehrheit aller Stände eines großen Fests. In diesem 2D-Echtzeit-Strategiespiel muss der schnellste Weg gefunden werden, um einen einfachen Festbesucher zum großen Feststand-Monopolisten aufsteigen zu lassen. Erst wenn alle Stände unter eigener Kontrolle sind, wird das Spiel gewonnen. Dabei stehen dir die Polizei und ein motivierter Gegenspieler gegenüber, die deinen Aufstieg mit allen Mitteln verhindern wollen. Falls du halblegale Mittel einsetzt um dir einen Vorteil zu verschaffen, wird die Polizei versuchen, dich dranzukriegen und deine Stände zu schließen. Aber nur mit legalen Mitteln wird es schwierig, deinen Gegenspieler auszustechen. Schaffst du den Spagat zwischen ehrlicher Arbeit und kleinen Tricksereien, um am Ende das ganze Fest unter deine Kontrolle zu bringen? Finde es heraus.

### <span id="page-3-1"></span>Zentrale Spielmechanik

Vor Spielbeginn entscheidet sich der Spieler für einen von drei Spielcharakteren, den man dann im Spiel steuern kann.

Das Ziel des Spiels ist es, Stände und Bezirke auf einem Festgelände zu kontrollieren. Sobald die Hauptbezirke des Festgeländes unter der eigenen Kontrolle stehen, ist das Spiel gewonnen.

Einem gegenüber steht ein Gegenspieler, den es zu schlagen gilt, und einen Polizist, der einen bei illegalen Aktionen nicht erwischen soll.

Denn im Spiel können die Stände entweder legal gekauft oder illegal geklaut werden. Sobald ein Stand unter eigener Kontrolle ist, werden durch diesen Einnahmen generiert, die durch verschiedene Aktionen (NPC-Arbeiter oder Item einsetzen, Leveln des Standes) erhöht werden können.

Die komplette Karte wird erst durch das Erkunden komplett freigeschaltet, bzw. der Nebel lichtet sich dadurch. Somit kann erst nach entdecken der Welt, der Standort des Polizisten und der Fortschritt des Gegenspielers beobachtet werden.

# <span id="page-3-2"></span>Benutzeroberfläche

#### <span id="page-3-3"></span>**Spielinterface**

Das Spiel wird in Vogelperspektive und 2D gespielt. Dabei zeigt der Bildschirmausschnitt anfangs nur einen kleinen Teil der Welt, bzw. den Startpunkt der Spielfigur. Außerhalb des Sichtbereichs (vordefinierter Radius) ist die Welt schwarz. Aufgedeckt wird dieser erst, wenn entweder die Spielfigur oder steuerbare Figuren in den dunklen Bereich vordringen. Aufgedeckte Bereiche bleiben immer aufgedeckt, jedoch werden gegnerische Bewegungen nur dann wahrgenommen, wenn entweder ein Stand, ein eingestellter NPC oder die eigene Spielfigur in Sichtweite ist. Am oberen Rand des Bildschirms werden die wichtigsten Informationen zum Spieler angezeigt (Guthaben, Stände im Besitz, Fahndungslevel).

# <span id="page-4-0"></span>In-Game Screenshot

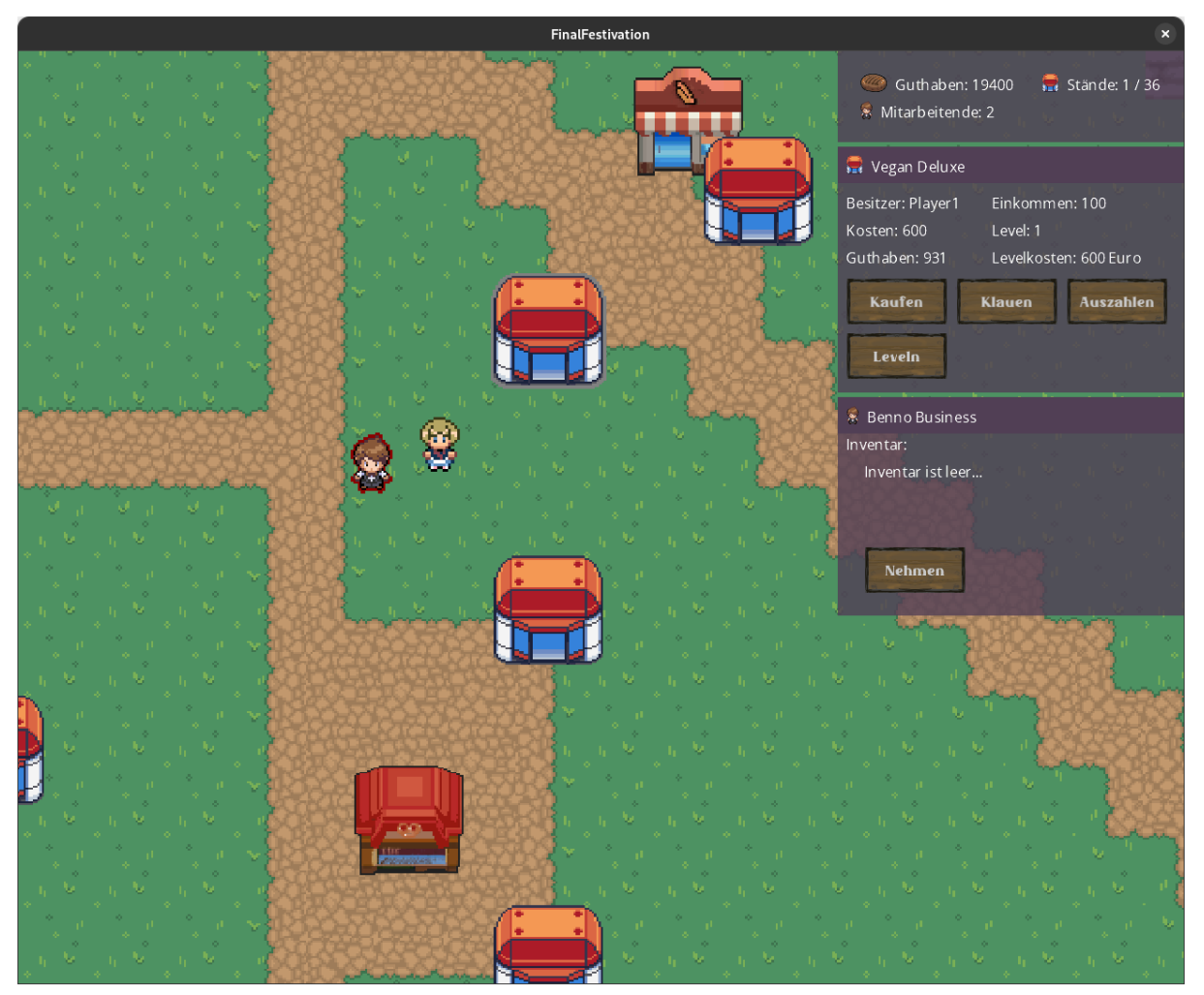

Der Screenshot zeigt die momentane In-Game Grafik. Zu sehen sind das Menü des eigenen Spielers sowie das Kontextmenü für das Management eines Standes. Ein NPC läuft frei über den Festplatz. Diverse Stände sind entlang der Wege aufgestellt.

#### <span id="page-4-1"></span>Spielsteuerung

Die Steuerung erfolgt durch die Maus. Dabei kann auf der Karte jedes Spielobjekt angeklickt werden, wodurch sich eine Infobox mit allen relevanten Informationen und Aktionen öffnet. Zudem kann mittels WASD (Links, Hoch, Runter, Rechts) die Kamera über die Karte bewegt werden und mit dem Mausrad der Zoom eingestellt werden. Mit Leertaste und ESC wird das Spiel pausiert, zudem öffnet sich beim Drücken der ESC-Taste noch ein Menü (siehe Absatz Menüstruktur).

### <span id="page-5-0"></span>Menüstruktur

Beim Starten befindet sich der Anwender im Hauptmenü, das wie folgt strukturiert ist:

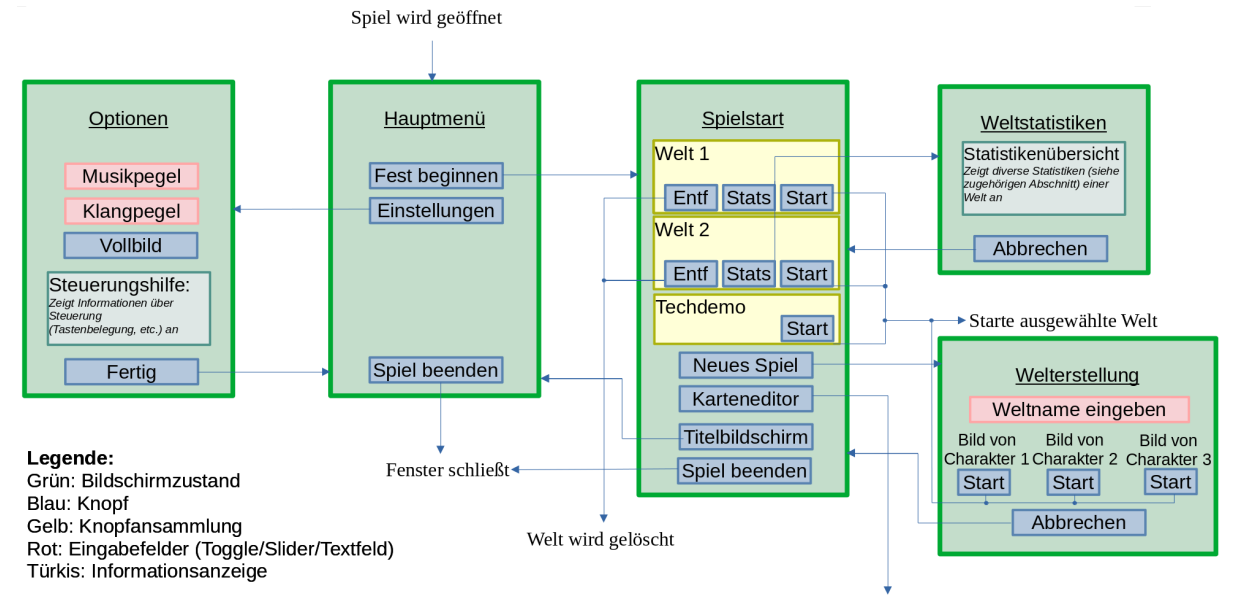

Karteneditor startet

Das Pause-Menü wird angezeigt, wenn man "In-Game" ESC drückt und erlaubt, schnell über das weitere Verfahren zu entscheiden:

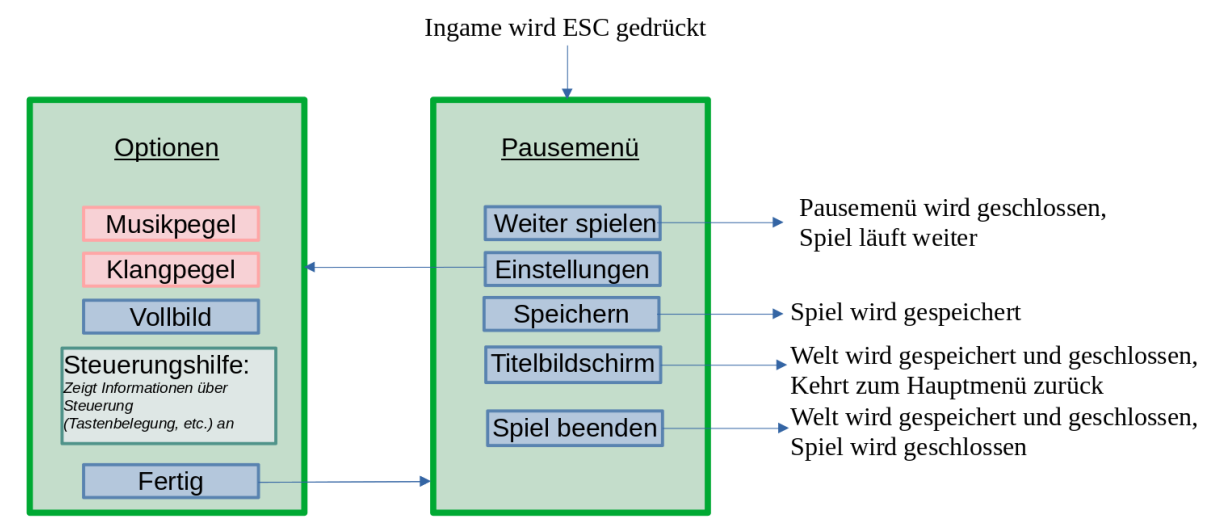

Legende: Grün: Bildschirmzustand Blau: Knopf Rot: Eingabefelder (Toggle/Slider/Textfeld) Türkis: Informationsanzeige

# Hauptmenü

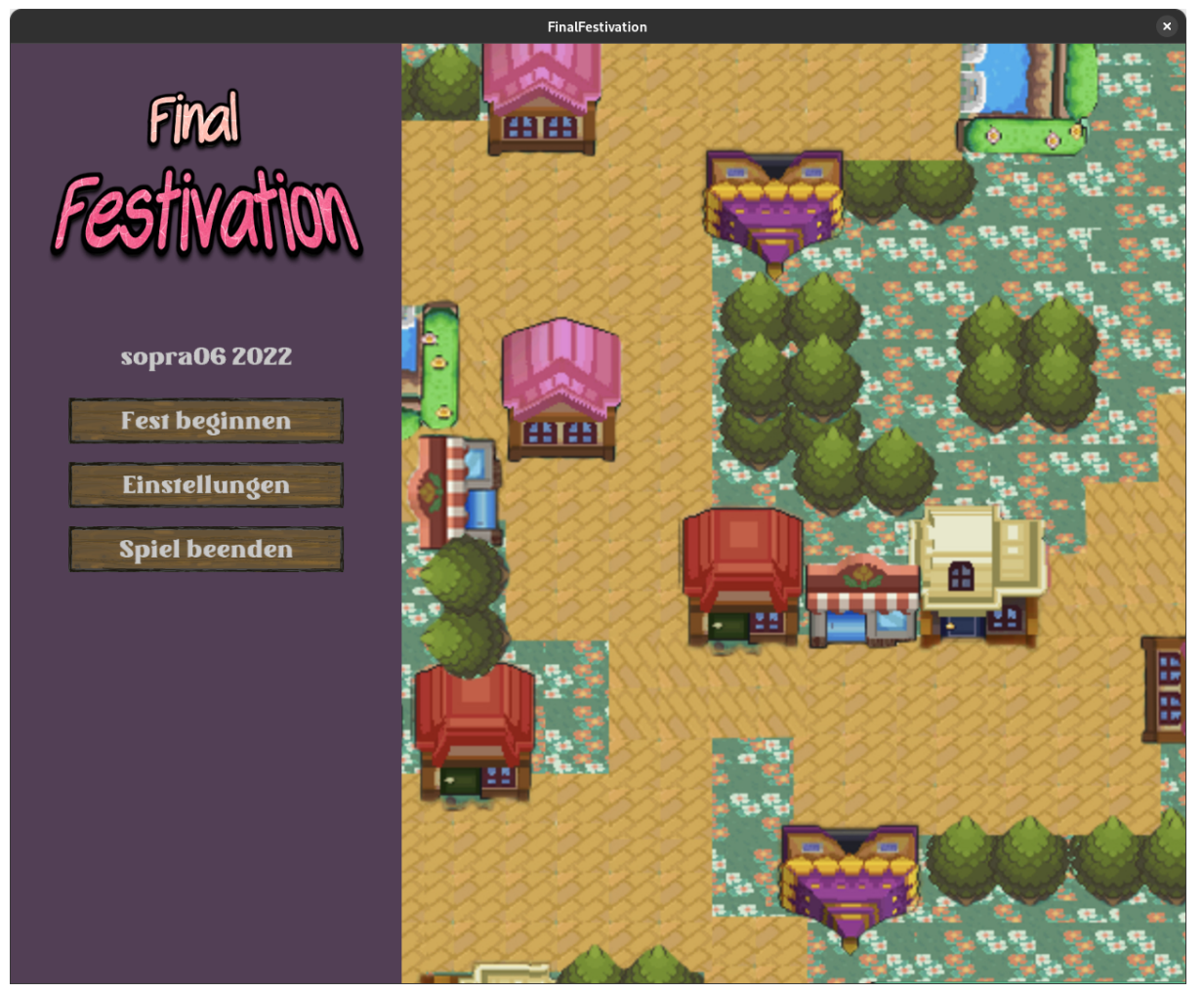

Das Design der GUI zieht den Stil der seitlichen Einstellungsleiste mit sich, wobei die größte Portion des Bildschirms zur reinen Darstellung von Informationen, Startbildschirm oder Spielstatus verwendet wird.

# Einstellungsmenü

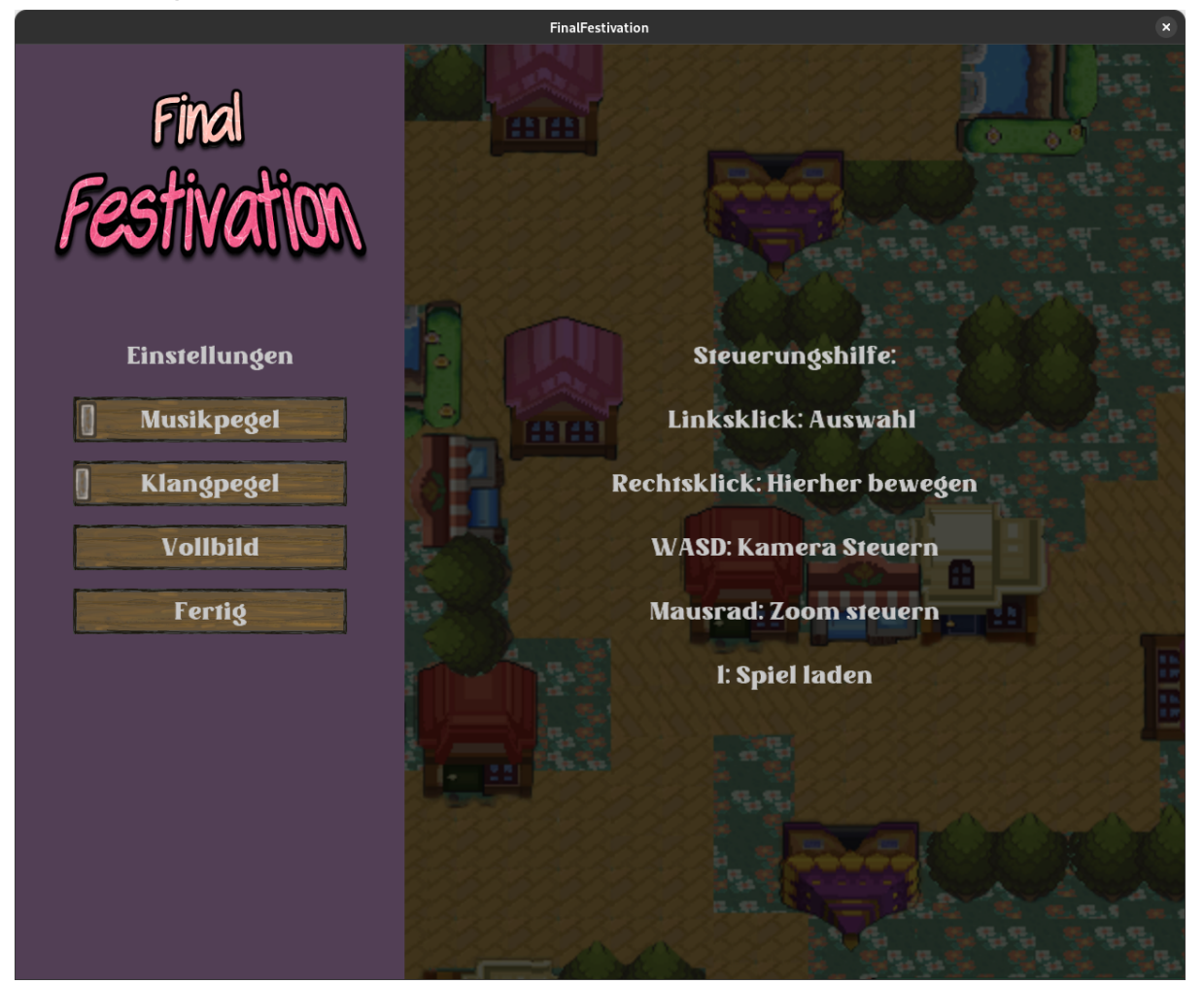

Die Optionen (Lautstärkepegel und Vollbild-Status) werden gespeichert und bleiben somit auch nach dem Schließen des Spiels erhalten

# <span id="page-8-0"></span>Technische Merkmale

# <span id="page-8-1"></span>Verwendete Technologien und Werkzeuge

- Monogame (.NET framework 6.0, C#)
- Visual Studio 2022 / JetBrains Rider
- Google Docs
- Adobe Photoshop, GIMP, https://textcraft.net/
- Git und Gitea zur Versionsverwaltung

# <span id="page-8-2"></span>System-Mindestvoraussetzungen

- Windows 10 oder Linux
- Bildschirmauflösung: 1280x1024 Pixel
- .NET 6
- Dual-Core CPU mit mindestens 2.0 GHz
- 4GB RAM
- Maus und Tastatur

# Spiellogik

# Spielobjekte

#### Passive Spielobjekte

Folgende Spielobjekte existieren in der Spielwelt und sind nur grafisch sichtbar, kollidierbar und nicht interagierbar:

- **-** Bäume
- **-** Bänke
- **-** Polizeirevier
- **-** Büsche

# Auswählbare Spielobjekte

- <span id="page-9-0"></span>- Stände (davon gibt es mehrere Typen mit unterschiedlichen Fähigkeiten),
- Besucher NPCs,
- Charakter,
- <span id="page-9-1"></span>- Polizist,
- Items (Items sind Objekte in der Spielwelt).

# Optionen und Aktionen

<span id="page-10-0"></span>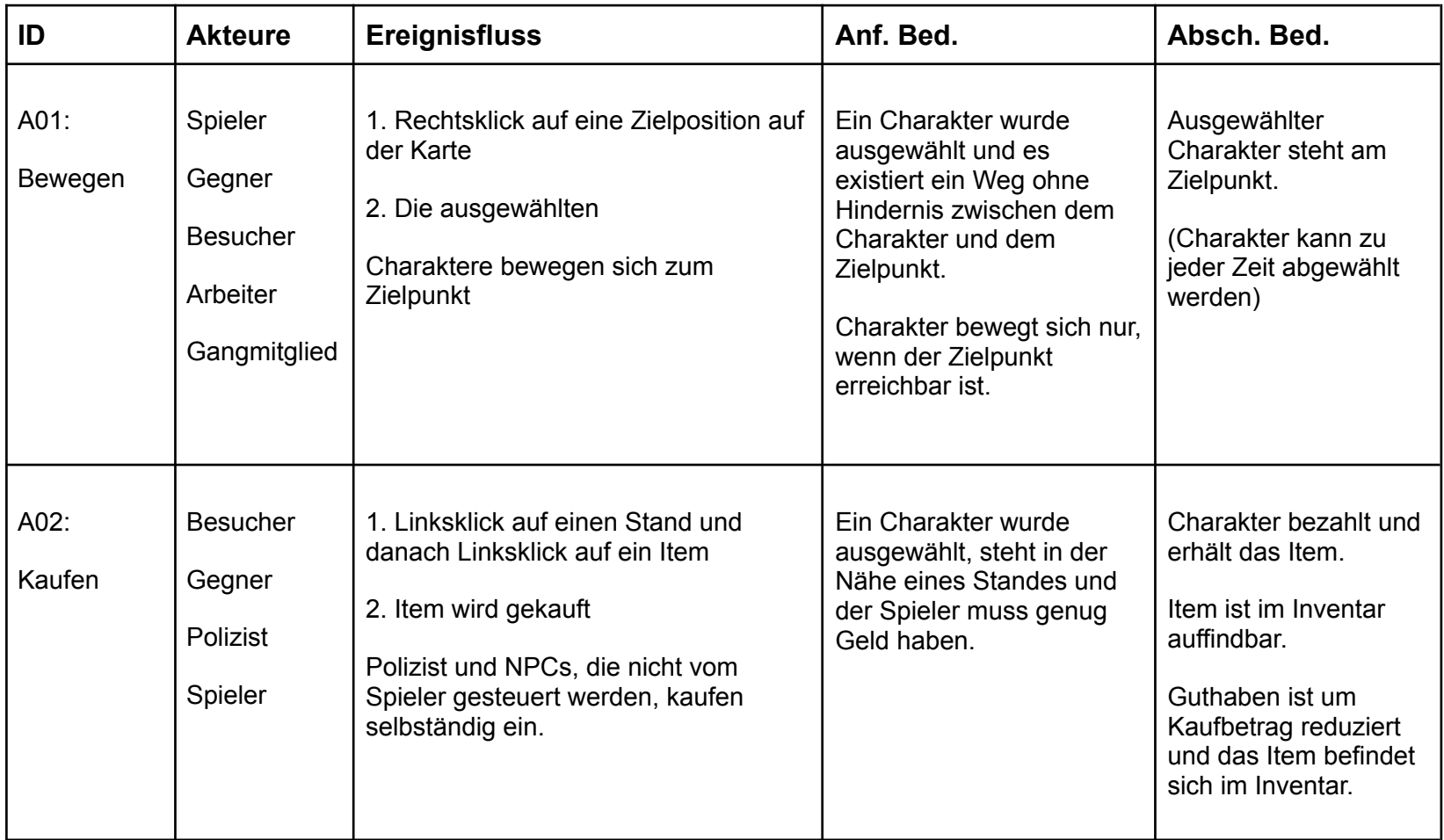

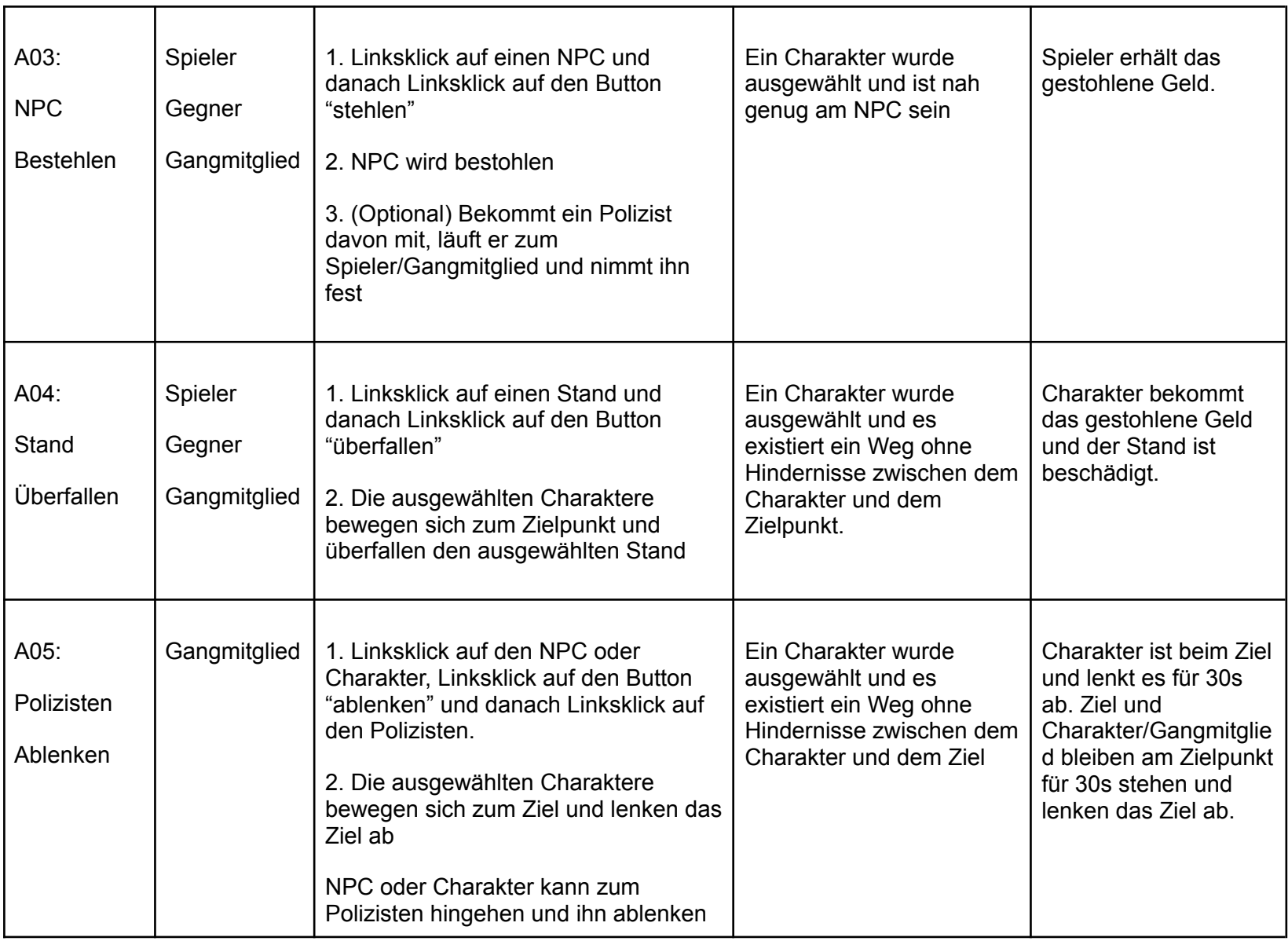

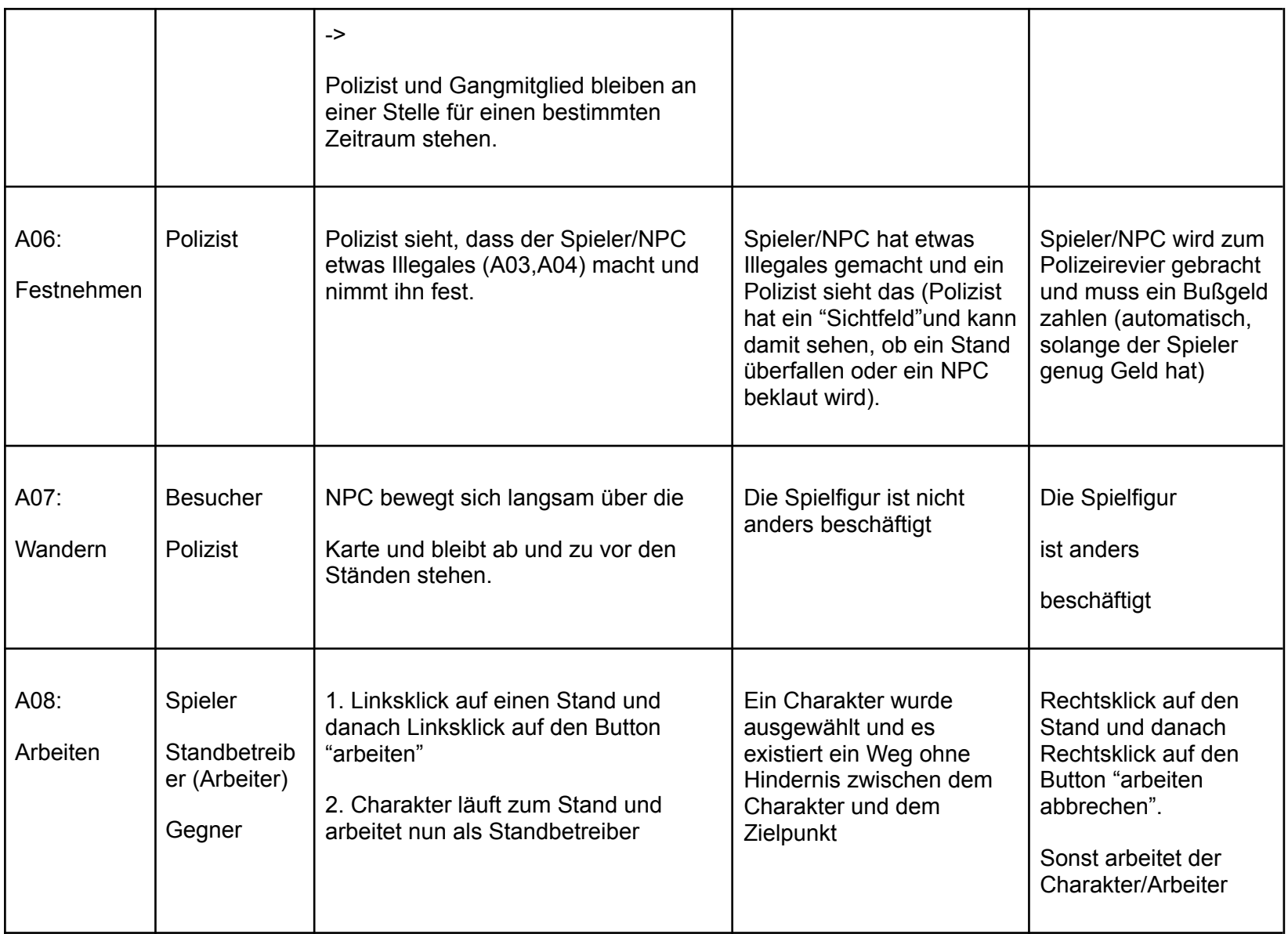

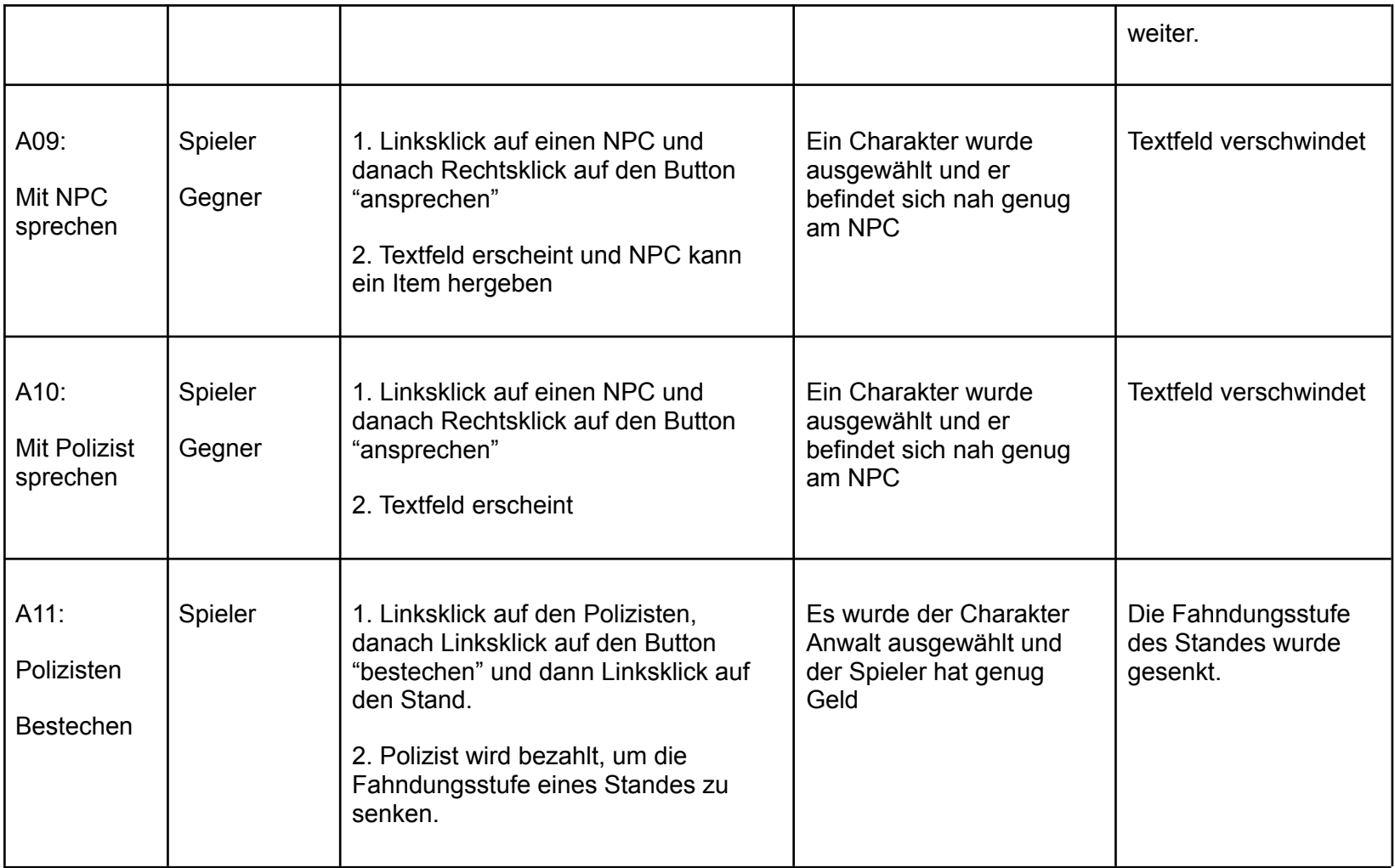

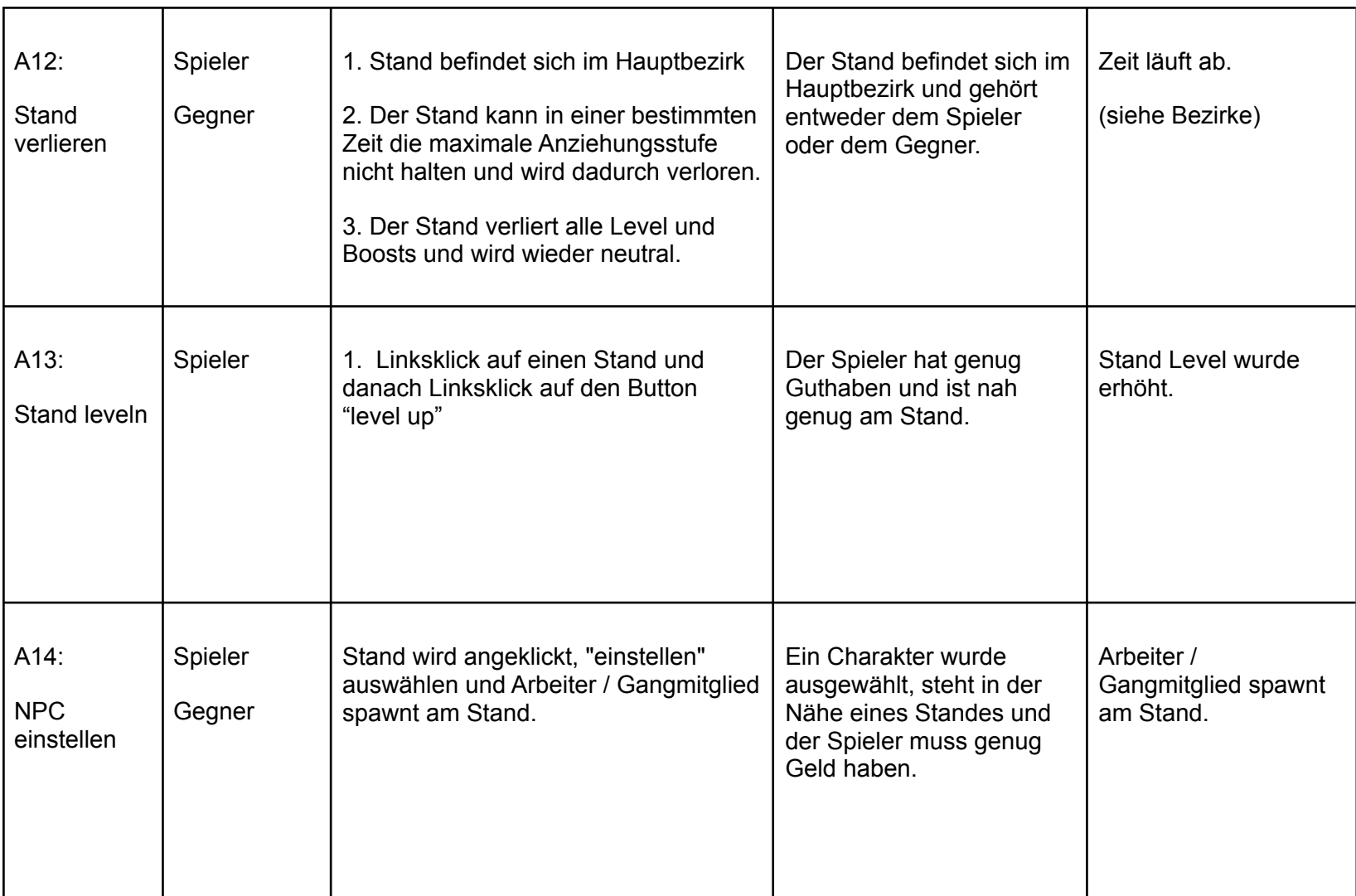

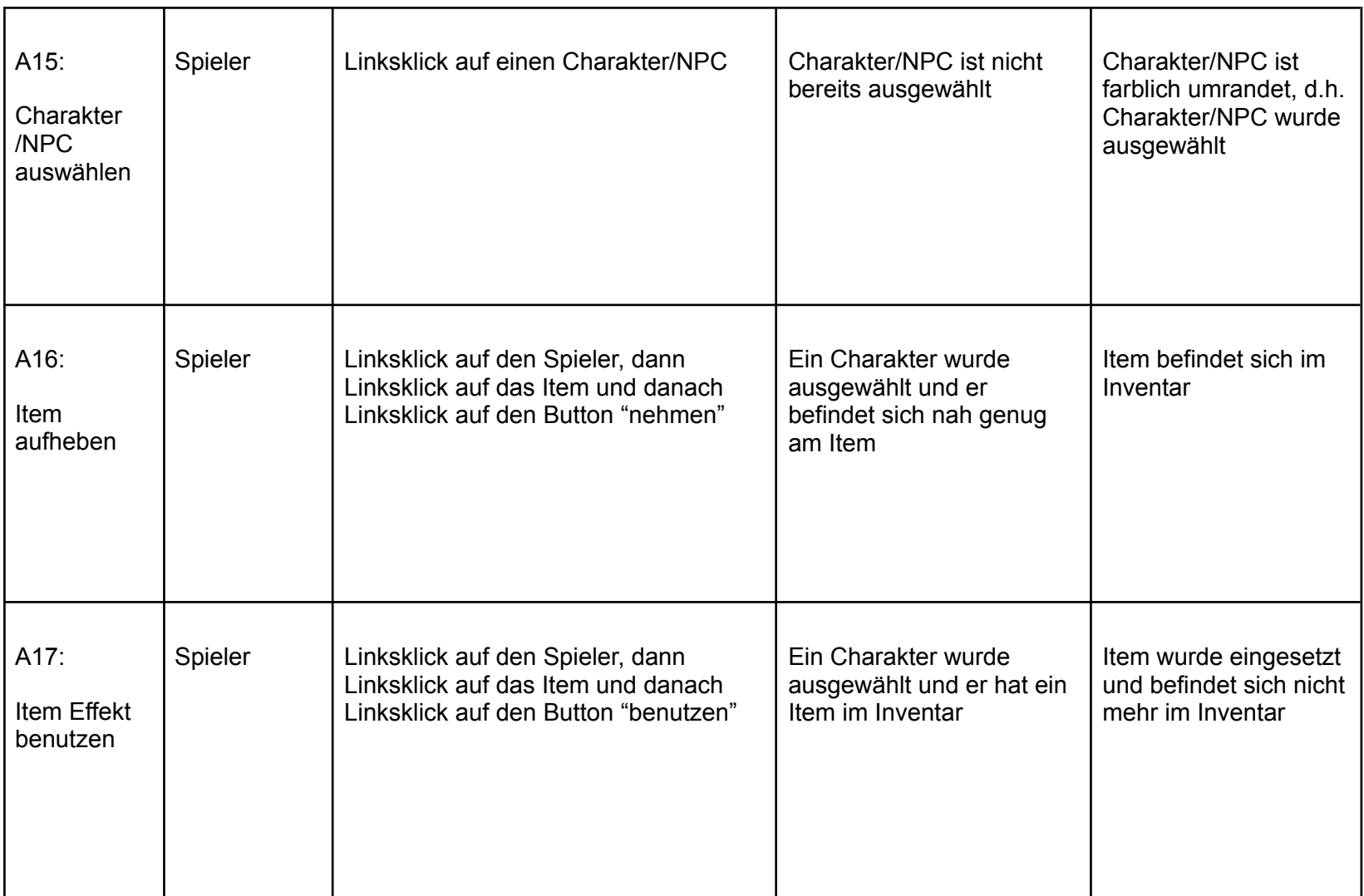

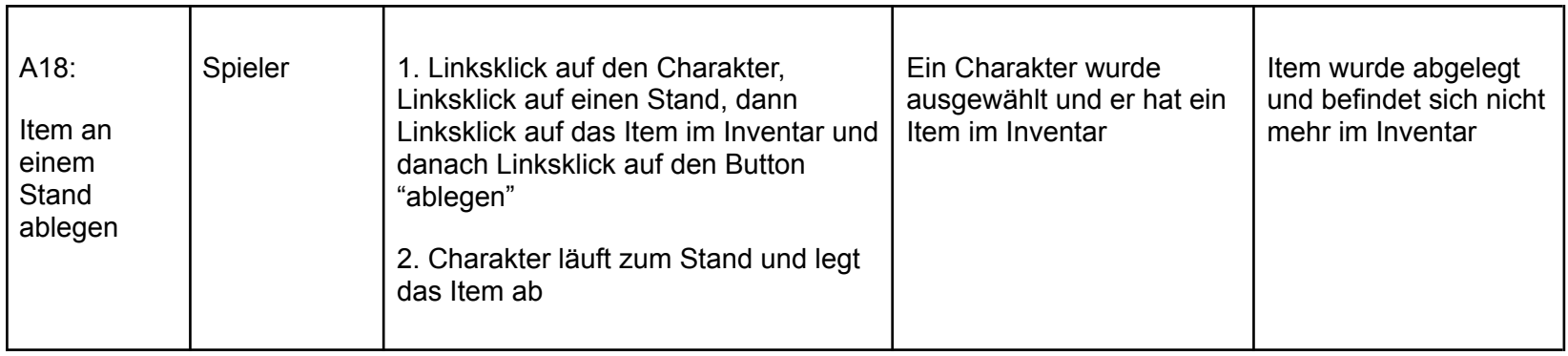

#### <span id="page-17-0"></span>Inventar

Das Inventar ist Teil der HUD und kann darin eine bestimmte Anzahl an Items anzeigen und "lagern", d.h. Items können aufgenommen, getragen und eingesetzt werden. Die Items können von den Charakteren eingesetzt werden, indem man das Item im Inventar auswählt und dann die Option "benutzen" anklickt, dadurch erhalten sie einen temporären Boost. Items können auch an Ständen abgelegt werden und geben dem Stand einen temporären Boost. Die Charaktere und die einstellbaren NPC haben alle ein Inventar.

#### <span id="page-17-1"></span>Geld

Geld wird zum Kaufen von Items und Ständen benötigt. Man kann Geld mit den Einnahmen der eigenen Stände Geld generieren und jeder Spieler hat ein Anfangsguthaben. Außerdem kann man mit Geld NPCs einstellen. Das eigene Guthaben wird in der HUD angezeigt.

#### <span id="page-17-2"></span>Charaktere

Unter Charakteren versteht man die drei verschiedenen Spielfiguren, die vor jeder Partie zur Auswahl stehen, damit der Spieler eine Spielfigur auswählt. Diese haben unterschiedliche Eigenschaften und Fähigkeiten, die verschiedene taktische Vorgehensweisen ermöglichen. Der Punkt "Steuerung" bezieht sich nur auf den Spieler selbst. Es gibt nur einen Spielcharakter. Man kann ihn klassisch per Mausklick anklicken und dann eine Aktion auswählen.

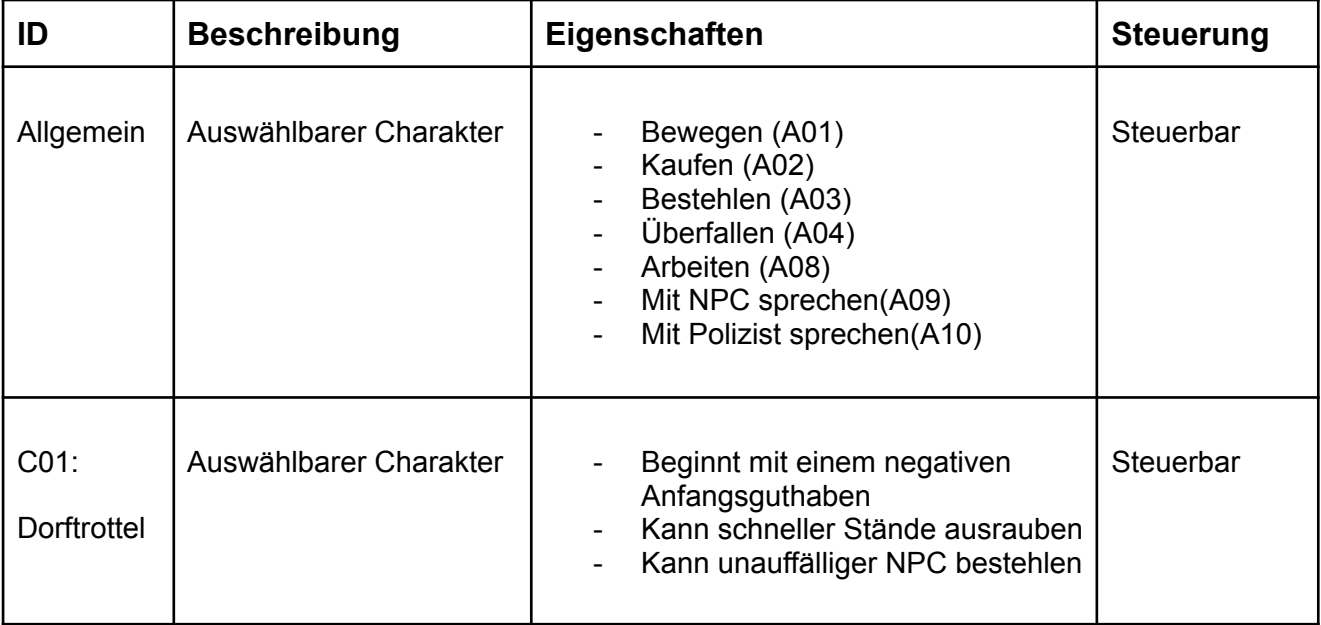

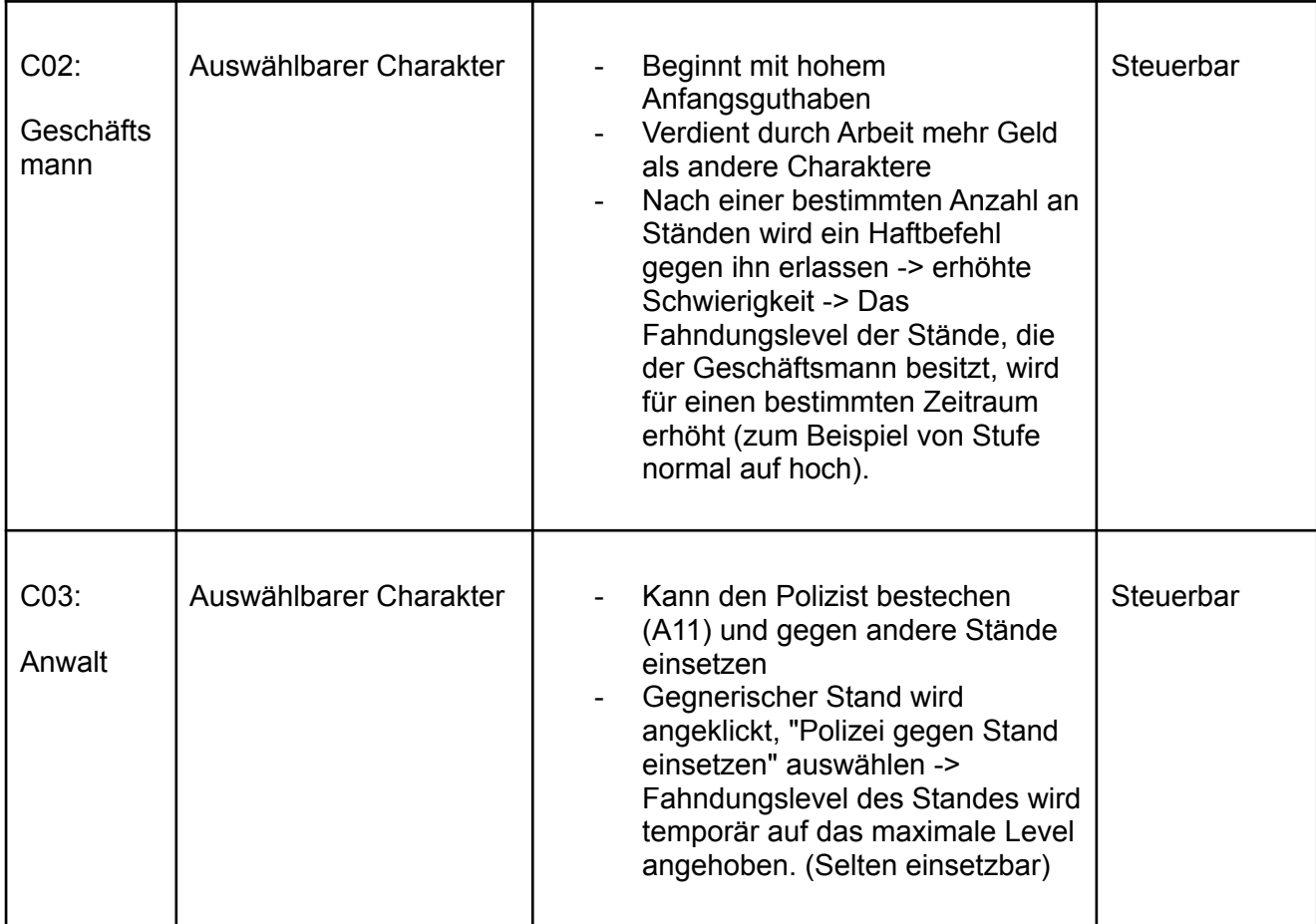

#### <span id="page-18-0"></span>**Gegenspieler**

Der Gegner, gegen welchen der Spieler antritt, ist eine KI, die einen zweiten Spieler simuliert. Der Gegner kann dieselben Handlungen des Spielers ausführen und damit Stände kaufen, Arbeiter/Gangmitglieder einstellen und die Stände, die dem Spieler gehören, überfallen.

#### <span id="page-18-1"></span>Arbeiter und Gangmitglieder

Der Spieler kann an einem Stand Arbeiter und Gangmitglieder einstellen, damit sie für den Spieler arbeiten. Die Arbeiter können an Ständen arbeiten. Die Gangmitglieder haben ein Inventar und sie können NPCs beklauen, Stände überfallen und den Polizisten ablenken.

#### <span id="page-18-2"></span>NPC

Unter NPC verstehen wir nicht spielbare Spielfiguren, die durch die Karte laufen, mit der Spielwelt und dem Spieler interagieren. Die NPCs haben verschiedene Rollen (Polizist, Besucher, etc.). Die Rollen beeinflussen die Art der Interaktion zwischen Spieler und NPC als auch zwischen den NPCs selbst. Jeder NPC ist ansprechbar und kann mit etwas Glück auch Items droppen. Dem Spieler ist es auch möglich Arbeiter und Gangmitglieder anzuheuern, mit denen es möglich ist: andere NPCs zu bestehlen, Items zu kaufen, an Ständen zu arbeiten, Stände zu überfallen und den Polizisten abzulenken. Der Punkt "Steuerung" bezieht sich nur auf den Spieler selbst.

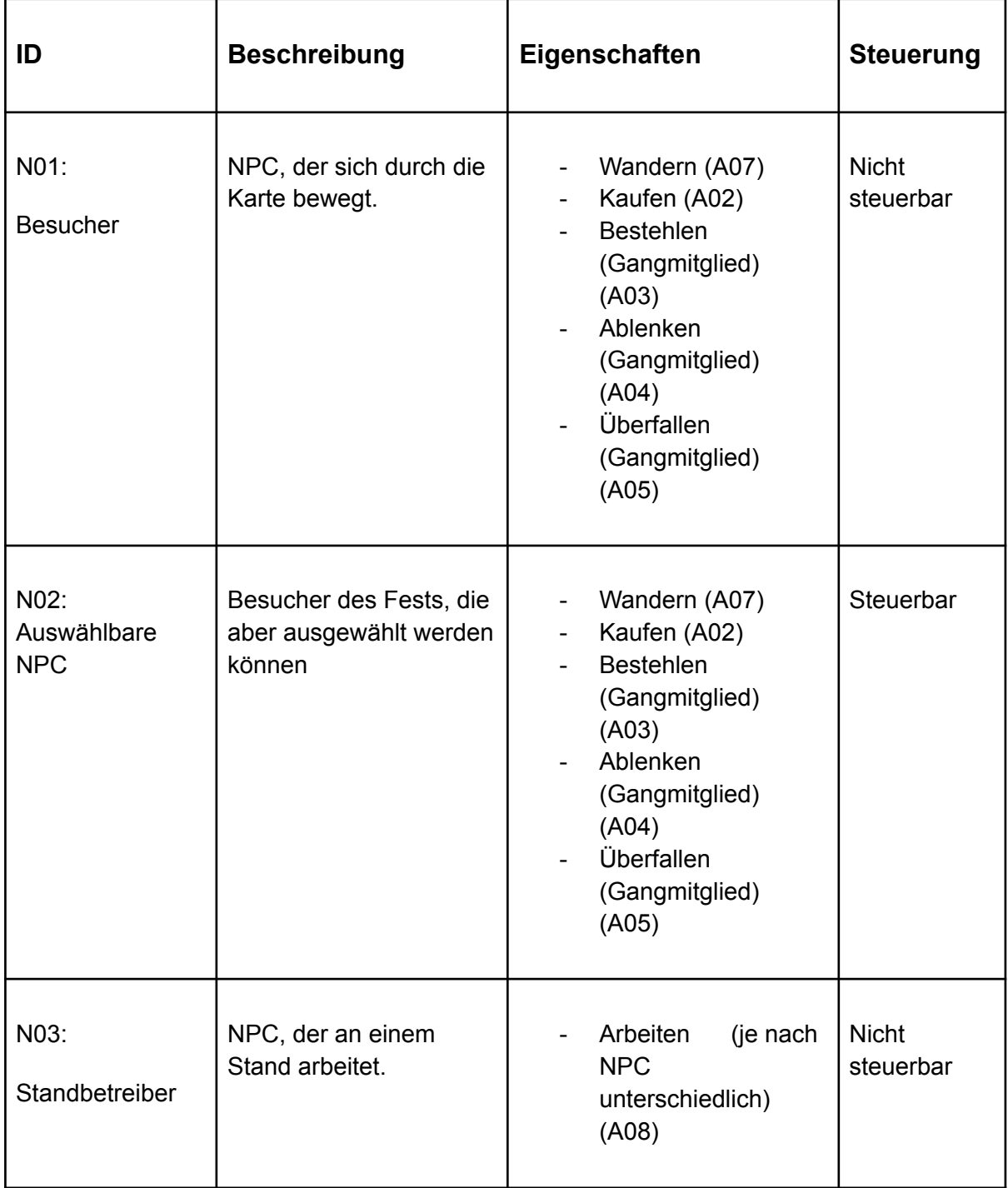

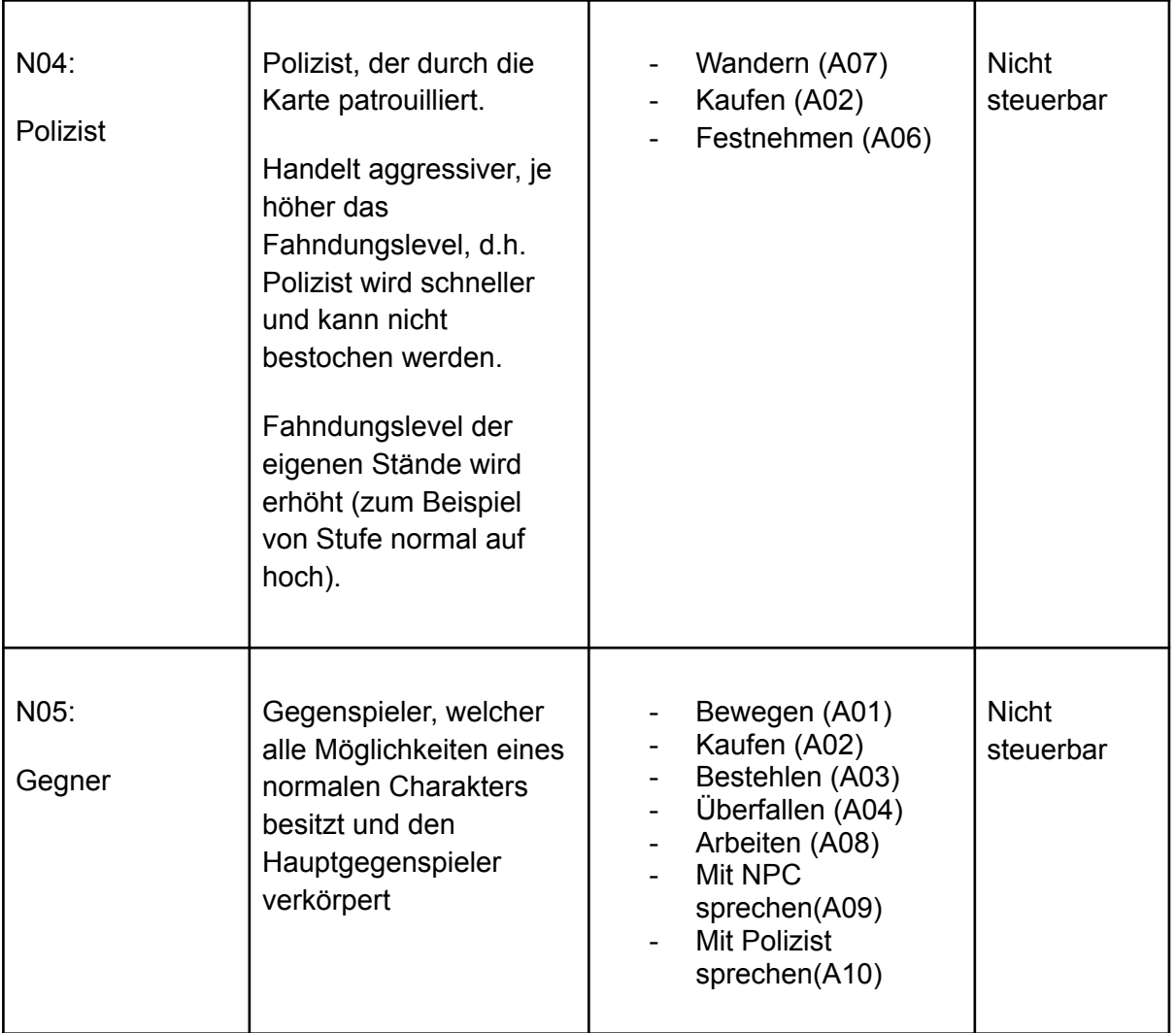

#### <span id="page-21-0"></span>Items

Items spawnen auf der Map und können aufgehoben werden.

Items sind in Inventaren von angestellten NPCs oder dem Spielcharakter selbst zu sehen und können auf Charaktere oder Stände angewendet werden. In der folgenden Tabelle werden die Item Effekte beschrieben.

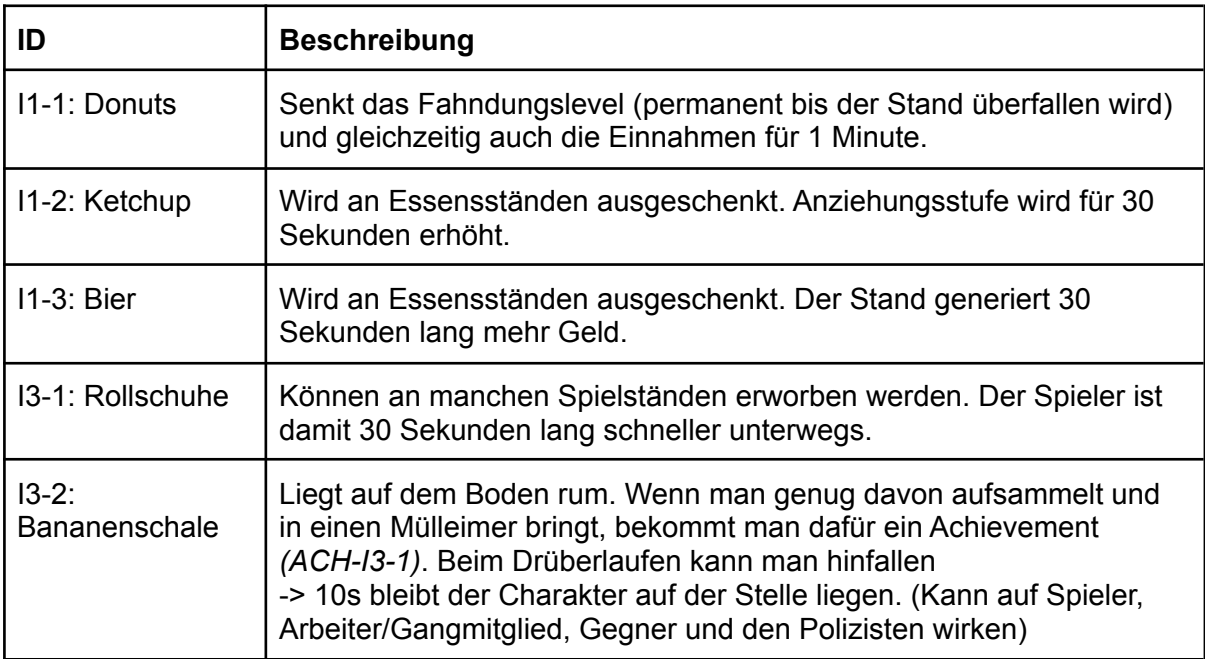

### <span id="page-22-0"></span>Stände

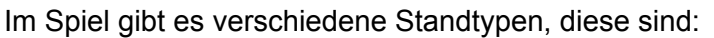

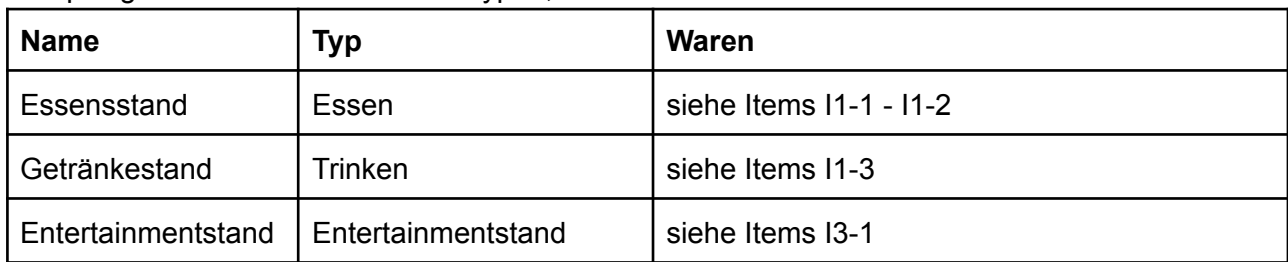

#### Essenstand:

- hoher Gewinn

#### Getränkestand:

- am billigsten
- geringe Anziehungsstufe

Entertainmentstand:

- am teuersten
- hohe Anziehungsstufe

#### **Standeigenschaften**

Die Stände haben eine Informationsanzeige, die geöffnet wird, wenn der Stand angeklickt wird. Die folgenden Infos werden hier angezeigt:

- Allgemeine Informationen:
	- Name
	- Besitzer (Ausgangspunkt "neutral", siehe Standbesitz)
	- Bezirk
	- Kaufpreis
	- Einnahmen
	- Level (aktuelles Level, Kosten für ein Upgrade)
	- Fahndungslevel und Anziehungsstufe
- Angestellte / eingesetzte NPCs
- eingesetzte Items

#### Stände Aktionen

Stände können angeklickt werden und in einem Pop-Up können dann Aktionen ausgewählt werden. Diese sind:

- Leveln (kostet Geld, bringt höhere Einnahmen),
- Item einsetzen (steigert Attraktivität oder Einnahmen),
- NPC einstellen (kostet Geld, Spieler erhält Arbeiter/Gangmitglied),
- Charakter/Arbeiter anklicken, "arbeiten" auswählen und den Stand auswählen. Dann arbeitet der Charakter/Arbeiter im Laden (steigert Einnahmen).

# Stände Fahndungslevel

Die Stände haben ein Fahndungslevel. Sobald ein Stand mit NPCs überfallen wird, steigt dieses an (zum Beispiel von Stufe normal auf hoch). Somit wird der Polizist angelockt und die Anziehungsstufe sinkt. Das Fahndungslevel sinkt mit der Zeit, jedoch kann es auch optional durch bestimmte Aktionen gesenkt werden. Diese sind:

- Option 1: Sinkt, wenn im gleichen Bezirk an einem Essenstand Donuts verkauft werden, sinkt aber den Umsatz des Standes.
- Option 2: Sinkt, wenn der Polizist bestochen wird (A11).

#### Stände Anziehungsstufe

Kann gesteuert werden durch das Leveln des Standes, Einsetzen von Items oder durch das Fahndungslevel des Standes. Je höher desto mehr NPCs werden "angelockt".

#### **Standbesitz**

Zu Beginn sind alle Stände auf dem Festgelände neutral und müssen von der Spielfigur im Laufe des Spiels eingenommen werden, dies geschieht folgendermaßen:

- legal: Kaufpreis zahlen
- illegal (temporär): mit Gangmitgliedern überfallen (Fahndungslevel steigt dadurch)

#### Bezirke

Die Stände der Karte sind in feste Bezirke eingeteilt. Sobald der Spieler jeden Stand des Bezirks kontrolliert, generieren diese größere Einnahmen. Stände haben je nach Typ einen Grundpreis, der dann noch je nach Bezirk mit einem Faktor verteuert wird. Jeder Bezirk besteht aus 3 Ständen (Essen, Trinken, Entertainment). Der Hauptbezirk ist der mit Abstand wichtigste und gleichzeitig auch teuerste Bezirk. Ab dem Kaufzeitpunkt eines Hauptbezirksstandes läuft ein Timer und einen Teil der Zeit muss der Stand sich auf der maximalen Anziehungsstufe befinden. Ziel ist es, die Anziehungsstufe der eigenen Stände im Hauptbezirk für eine bestimmte Zeit auf einem bestimmten Level zu halten, da man diese Stände sonst verliert (d. h. Sie werden einem weggenommen (A12) und gehören dann niemandem bzw müssen neu gekauft werden). Wer als erstes die Mehrheit der Stände in den Hauptbezirken besitzt, gewinnt.

#### Standeinnahmen

Der Spieler kann auf die Einnahmen Einfluss nehmen, indem er

- mehr NPCs anlockt (Anziehungsstufe),
- NPCs oder die eigene Spielfigur im Laden arbeiten lässt (A08),
- die Stände auflevelt (A13) oder
- sobald der gesamte Bezirk unter eigener Kontrolle ist.

#### <span id="page-24-0"></span>Musik & Sound

Es wird eine Hintergrundmusik geben, die durch den ganzen Spielverlauf abgespielt wird und es werden Soundeffekte in bestimmten Situationen abgespielt. Diese sind: Das Anwenden von Items, NPC wird eingestellt, Spieler/NPC wird festgenommen, Stand wird gekauft, Stand wird aufgelevelt, Stand wird überfallen, Bezirk wird eingenommen.

#### <span id="page-24-1"></span>Grafikoptionen

Man kann die Auflösung ändern und es wird einen Vollbildmodus geben.

"Fenstermodus" ist der Standardmodus, d.h. das Spiel wird in einem Fenster geöffnet.

#### <span id="page-24-2"></span>**Spielablauf**

#### **Setup:**

Beim Spielstart wählt der Spieler eine Spielfigur mit gewissen Vor- und Nachteilen aus. **Early-Game:**

Der Spieler bekommt je nach gewählter Spielfigur ein Startguthaben zugewiesen und kann entsprechend seiner Fähigkeiten eine Spieltaktik wählen.

#### **Mid-Game:**

Der Spieler hat die Möglichkeit verschiedene Achievements freizuschalten, sein Stand-Portfolio zu erweitern und seinen Gegenspieler zu sabotieren. Die Stände sind levelbar und das Guthaben gilt es strategisch gut anzulegen, um die Einnahmen zu steigern. Der Spieler muss jedoch darauf achten, dass der Gegenspieler unterdessen nicht zu Einflussreich wird oder zu viel Fortschritt macht.

#### **Late-Game:**

Der Spieler vergrößert seinen Einfluss auf der Karte mit dem Ziel, die Hauptbezirke zu kontrollieren. Dies gelingt durch eine deutliche Übermacht an Ständen, die logischerweise zu höheren Einnahmen führen. Gewonnen hat, wer die Mehrheit der Hauptbezirke kontrolliert.

#### <span id="page-25-0"></span>**Statistiken**

- Spielzeit gesamt
- Einnahmen gesamt
- Anzahl der eigenen Stände
- angestellte NPCs
- Anzahl Standbesucher
- Stände inspiziert/konfisziert

# <span id="page-25-1"></span>**Achievements**

#### Alle Achievements sind global.

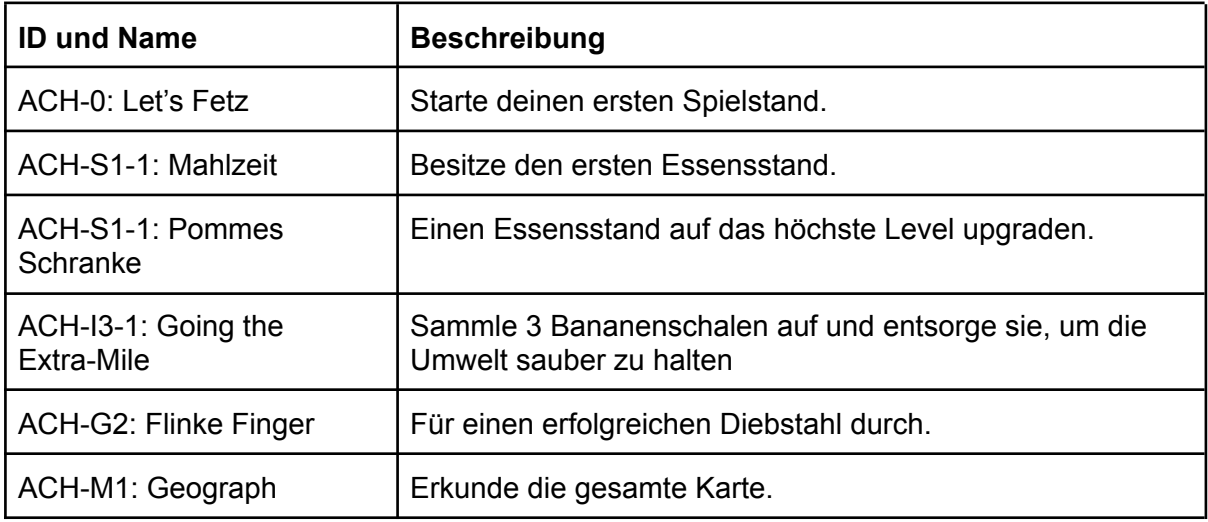

#### <span id="page-26-0"></span>Speichern

Das Spiel kann jederzeit im Pausemenü gespeichert werden. Alle Spielobjekte bis auf passive wie z.B. Deko Objekte werden gespeichert. Zusätzlich speichern wir Spielerstats wie Geld, etc. Außerdem speichern wir auch Statistiken, Achievements und Einstellungen.

# <span id="page-26-1"></span>**Screenplay**

Der Jahrmarkt in Freiburg ist nicht mehr, was er einst war und etwas Neues muss her. Oder doch nicht? Der junge Leo möchte diese Aufgabe an sich nehmen, die Läden erneuern und den Jahrmarkt in neuem Glanze erstrahlen lassen. Es steckt einfach zu viel Geschichte und zu viele schöne Erinnerungen in diesem Event, um dieses einfach untergehen zu lassen. Bei dieser Mission kommt ihm jedoch Anton Geizhals dazwischen, ein Großinvestor, welcher den Jahrmarkt schon lange untergehen sehen möchte, um das Gelände mit Betonkomplexen vollzuklatschen. Leo möchte dieses schöne Event auf jeden Fall behalten und die Besucher weiter auf dem Markt empfangen. Schnell merkt Leo, dass Anton Geizhals anfängt, nach und nach die Stände aufzukaufen, um sie bis zu ihrem Ruin auszuschlachten. Da kann Leo mit blutendem Herzen nicht tatenlos zusehen. So beginnt ein Wettlauf der beiden zum Monopol auf dem Jahrmarkt.

Auch Wachtmeister Dimpfelmoser bekommt Wind von der Geschichte und schaut den beiden ganz besonders auf die Finger, nicht nur weil er Anton Geizhals als alten Schulkollegen gut kennt, sondern auch weil er Regeln und Vorschriften ganz genau nimmt. Sind wir ehrlich, er liebt es natürlich auch, hier und da mal einen Strafzettel zu verteilen.

Stellt sich nun also die Frage: Wer wird den anderen schlagen? Steckt Wachtmeister Dimpfelmoser vielleicht auch mit Anton Geizhals unter einer Decke und versucht Leo das Leben besonders schwer zu machen? Doch vorallem: Schafft es Leo den Jahrmarkt zu retten?